# МИНИСТЕРСТВО ОБРАЗОВАНИЯ И НАУКИ РОССИЙСКОЙ ФЕДЕРАЦИИ федеральное государственное автономное образовательное учреждение высшего образования

# **«Национальный исследовательский технологический университет «МИСиС» НОВОТРОИЦКИЙ ФИЛИАЛ**

Кафедра металлургических технологий и оборудования

**Шаповалов А.Н.**

# **НАУЧНО-ИССЛЕДОВАТЕЛЬСКАЯ РАБОТА**

Учебно-методическое пособие по выполнению курсовой научно-исследовательской работы для студентов направления подготовки бакалавров 22.03.02 «Металлургия» всех форм обучения

Новотроицк – 2017

УДК 378 ББК 74.58 Ш 24

### **Рецензенты:**

*Ведущий специалист дирекции по персоналу АО «Уральская Сталь», к.т.н., доцент А.В. Заводяный*

*Доцент кафедры металлургических технологий и оборудования Новотроицкого филиала ФГАОУ ВО «Национальный исследовательский технологический университет «МИСиС», к.т.н., доцент Е.В. Братковский*

Шаповалов А.Н. Научно-исследовательская работа. Учебно-методическое пособие по выполнению курсовой научно-исследовательской работы. – Новотроицк: НФ НИТУ «МИСиС», 2017. – 46 с.

Пособие предназначено для организации самостоятельной работы студентов при выполнении курсовой научно-исследовательской работы.

В указаниях изложена последовательность действий и содержание основных этапов выполнения научного исследования, освещены вопросы планирования, организации и проведения эксперимента, а также обработки экспериментальных данных.

Указания составлены в соответствии с требованиями образовательного стандарта высшего образования ФГАОУ ВО «Национальный исследовательский технологический университет «МИСиС» по направлению подготовки бакалавров 22.03.02 «Металлургия», обучающихся по всем профилям, реализуемым в НФ НИТУ «МИСиС».

*Рекомендовано Методическим советом НФ НИТУ «МИСиС»*

© Новотроицкий филиал ФГАОУ ВО «Национальный исследовательский технологический университет «МИСиС», 2017

# **Содержание**

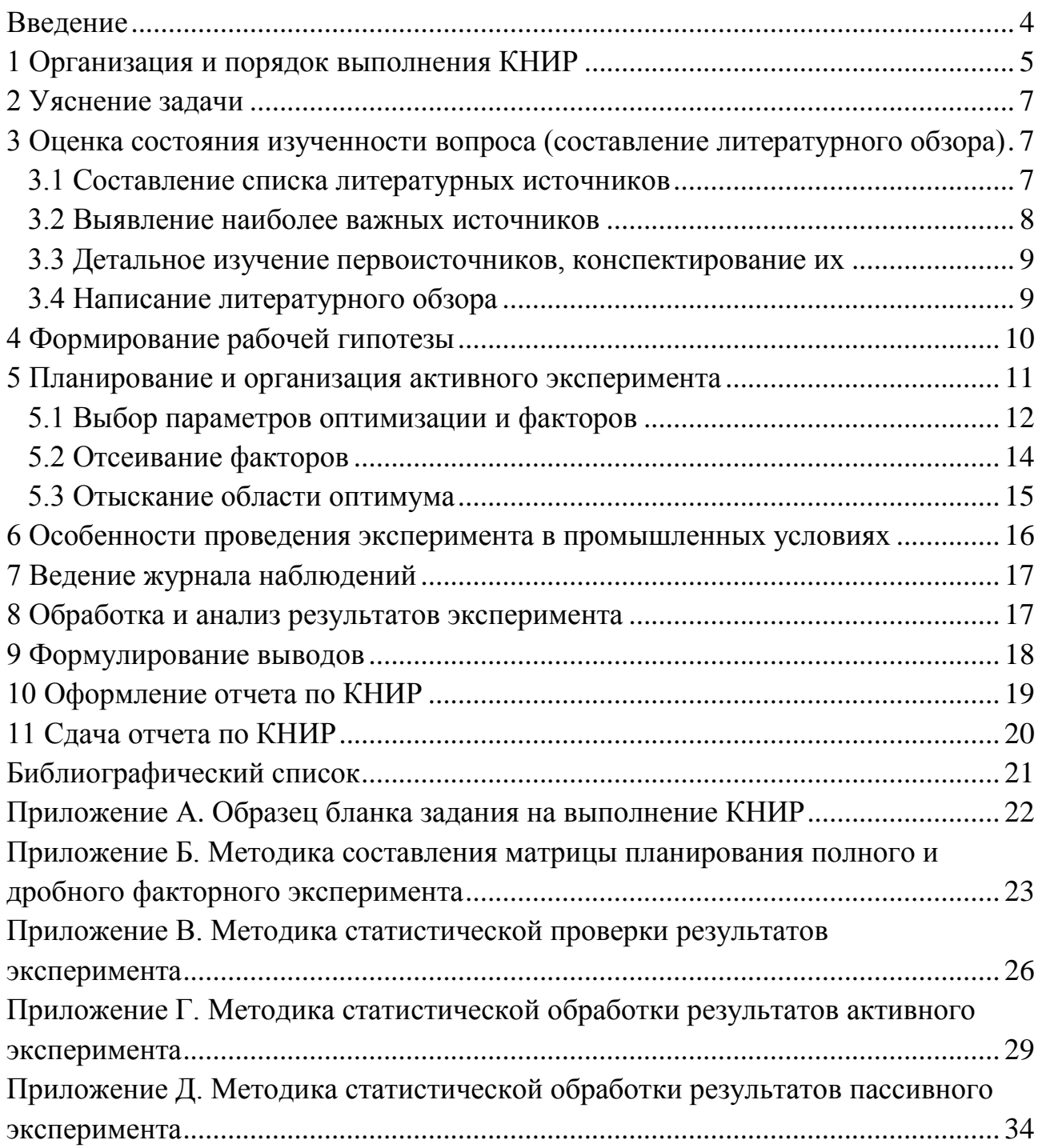

### **Введение**

<span id="page-3-0"></span>Учебным планом подготовки бакалавров по направлению 22.03.02 «Металлургия» предусмотрено выполнение трех курсовых научно-исследовательских работ (КНИР):

- для студентов очной формы обучения в 6, 7 и 8 семестрах;

- для студентов заочной формы обучения на 4-ом (две КНИР) и 5-ом курсах обучения.

Выполнение научно-исследовательских работ студентами-металлургами является одним из важнейших элементов учебного процесса, в ходе которого происходит формирование его как инженера-исследователя.

Качество и полезность работ немного выше, если студенты начинают серьезно и целенаправленно выполнять их с младших курсов. Поэтому хорошо успевающие студенты при желании могут приступить к выполнению НИР с первого курса. Для этого необходимо обратиться к заведующему выпускающей кафедры.

Целью КНИР является приобретение знаний и умений по направлению подготовки, а также навыков самостоятельно и творчески решать реальные задачи с применением современных достижений науки и техники, получение профессиональных навыков студентов в инженерной и научно-исследовательской деятельности.

Выполнение каждой КНИР начинается с выдачи студентам индивидуальной темы и задания на ее выполнение, форма которого приведена в Приложении А.

Базой для выполнения КНИР являются знания, умения и навыки, полученные студентами в ходе предшествующих этапов обучения, в том числе при прохождении производственных практик. Результаты КНИР, как правило, используются при выполнении выпускной квалификационной работы бакалавра.

При выполнении КНИР студенты должны закрепить полученные в процессе предыдущего обучения знания и приобрести знания, умения и навыки по следующим компетенциям:

- ПК-1 *Научно-исследовательская (в металлургии)*;

- ОПК-4 *Исследования.*

Этому помогут данные методические указания.

4

# <span id="page-4-0"></span>**1 Организация и порядок выполнения КНИР**

На первом организационном занятии по КНИР студентам сообщают основные научные направления исследований, проводимых преподавателями выпускающей кафедрой, представляют руководителей от кафедры, которые подробно знакомят студентов с темами их КНИР. При выборе тематики учитываются пожелания студентов. Тема и содержательная часть КНИР, а также исходные данные для ее выполнения, оформляются для каждого студента в виде задания, форма которого приведена в Приложении А.

Обычно, в качестве темы выбираются актуальные проблемы, связанные с подготовкой и окускованием железорудного сырья, выплавкой, доводкой и разливкой металла (чугуна и стали), эксплуатацией плавильных агрегатов или решением экологических проблем на металлургических предприятиях региона.

КНИР могут иметь теоретический, экспериментальный или экспериментально-теоретический характер. КНИР могут быть как самостоятельным исследованием, так и частью комплексных исследований, выполняемых студентом совместно с другими студентами. Основная цель КНИР, определяемая тематикой исследования, должна быть направлена на достижение самостоятельного научного и (или) прикладного результата. Исходя из тематики и цели КНИР, определяются задачи исследовательской работы, обеспечивающие достижение планируемого результата.

Процесс выполнения научного исследования можно условно подразделить на следующие основные этапы:

- постановка цели КНИР и определение задач, позволяющих добиться поставленной цели исследования;
- оценка состояния изученности вопроса (составление литературного обзора);
- формирование теоретических предположений о взаимосвязи изучаемых процессов (определение рабочей гипотезы);
- планирование, организация и проведение эксперимента по проверке рабочей гипотезы;
- обработка и анализ результатов эксперимента;
- формулирование выводов и представление работы.

Ниже показана последовательность выполнения и изложение содержания работы на каждом из них. В общем виде основные этапы научного исследования прикладного характера представлены схемой на рисунке 1.

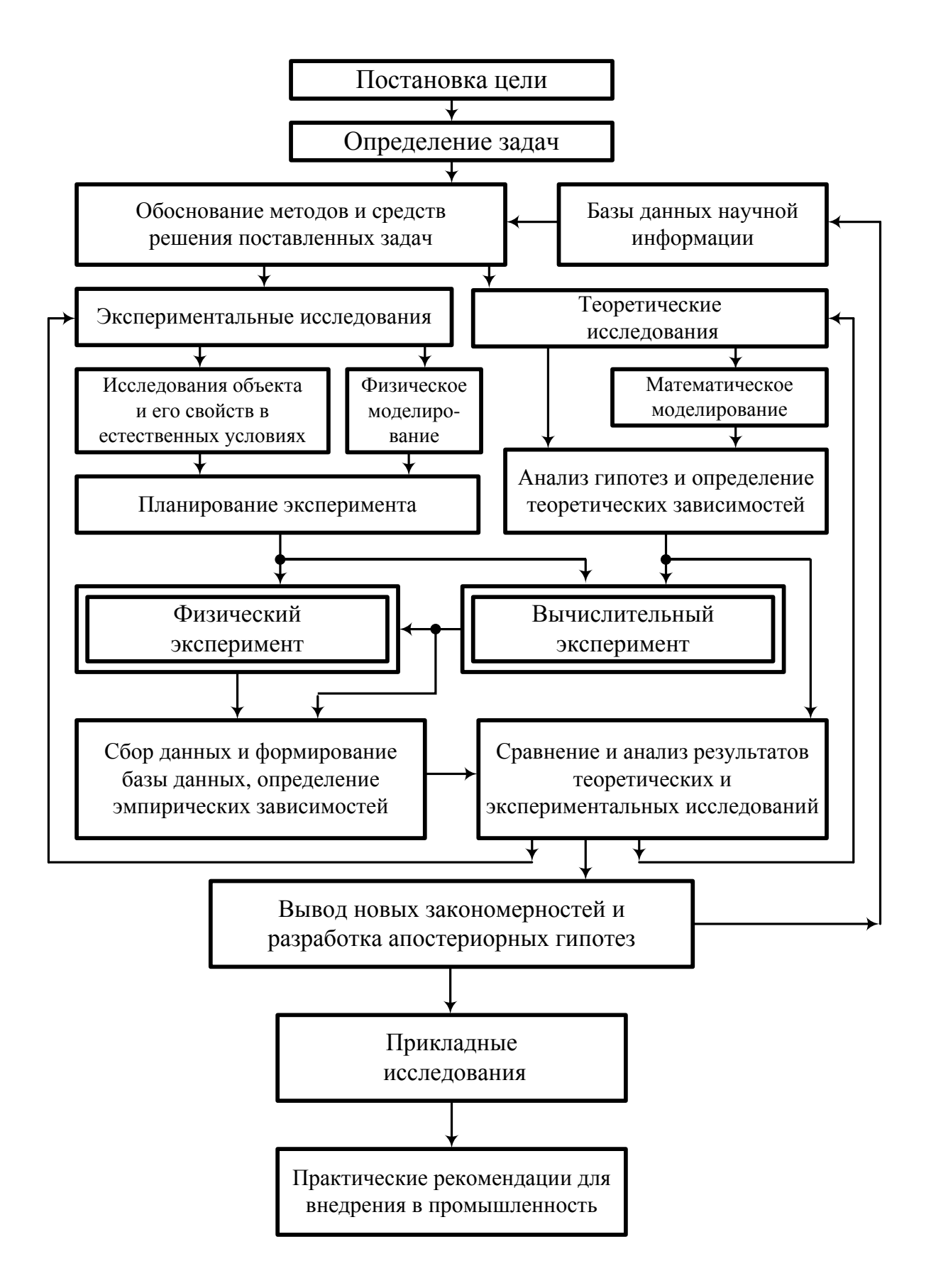

Рисунок 1 – Основные этапы научно-исследовательской работы

# <span id="page-6-0"></span>2 Уяснение задачи

После получения задания на выполнение КНИР студент должен четко определить конечную цель исследования. Обычно к этому моменту он уже располагает некоторой информацией по теме исследования. Поэтому, обратившись к памяти, необходимо записать все, что известно по основным разделам работы, указанным в задании. После этого студенту необходимо проконсультироваться с руководителем и уточнить основные задачи, решаемые в ходе исследования, и последовательность их выполнения.

Только при четком понимании конечной цели исследования и этапов ее достижения можно приступать к конкретным действиям по проведению КНИР.

# <span id="page-6-1"></span>3 Оценка состояния изученности вопроса (составление литературного **o**<sub>63</sub>opa)

Литературный обзор – очень важная и обязательная составная часть любого исследования. По нему можно определить уровень знаний и культуру исследователя. Иногда уже на этом этапе выполнения научного исследования рождаются новые идеи. Нельзя научиться писать хорошие обзоры, читая методические указания [1, 2], нужен навык, но начинать лучше, используя опыт других.

#### <span id="page-6-2"></span>3.1 Составление списка литературных источников

Важным этапом НИР является выбор литературных источников по теме исследования и составление списка литературных источников. В первую очередь в этот список вносится литература, рекомендуемая в задании на НИР. Однако при выполнении НИР нельзя ограничиваться только рекомендуемой литературой - важен самостоятельный поиск литературы.

Для поиска литературных источников по теме НИР необходимо использовать указатели статей периодических изданий, в которых помещаются статьи по изучаемому разделу металлургического производства. В последних номерах журналов даются сводки статей, изданных за год, а подборы этих статей за несколько лет имеются в читальном зале НФ НИТУ «МИСиС» и НТБ АО «Уральская Сталь». Отечественные журналы, печатающие статьи по доменному и сталеплавильному производствам, следующие: «Металлы», «Сталь», «Известия вузов. Черная металлургия», «Металлург», «Металлургия и коксохи-

 $\overline{7}$ 

мия», «Металлургическая и горнорудная промышленность»; зарубежные журналы: «Iron and Steel Ingeneer», «Iron and Steelmaker», «Iron and Metals» (США), «Ironmaking and Steelmaking» (Англия), «Stahl und Eisen» (Германия, который с 1980 г. издается на русском языке под названием «Черные металлы»), «Transactions of Iron and Steel Inst. of Japan» (Япония).

С 1965 г. начал выходить реферативный журнал «Металлургия», что существенно упростило задачу поиска литературных источников и составления картотеки трудов по теме исследования.

При составлении списка источников для каждого из них необходимо указывать следующую информацию: Ф.И.О. авторов, название статьи (сборника, монографии), название журнала, страницы, город, название издательства и год издания, количество библиографических ссылок, а также основные моменты реферата: условия проведения эксперимента (промышленный агрегат или лаборатория), особенности методики, влияние каких факторов изучено, пределы их изменения, выводы.

# <span id="page-7-0"></span>**3.2 Выявление наиболее важных источников**

Список научных трудов по теме исследования может быть в зависимости от степени изученности вопроса кратким и довольно обширным. В последнем случае очень важно определиться с наиболее важными источниками, с которых и нужно начинать детальное изучение. Большую помощь в выборе наиболее важных источников окажут преподаватели кафедры, особенно научный руководитель. Но имеется определенная методика выявления.

Самыми важными источниками являются монографии по изучаемому вопросу. Если монографий нет, то первыми следует изучать последние учебники по металлургии чугуна или стали.

Наиболее значимые источники можно выявлять по важности издательства. Условно их можно расположить в следующем порядке: издания Российской академии наук (журнал «Металлы»), издательство «Металлургия» (журналы «Сталь», «Известия вузов. Черная металлургия»), издания ведомственных и региональных издательств, межвузовские, вузовские сборники.

Из источников одного ранга, например, статей, опубликованных в журналах «Сталь», приоритет следует отдавать тем, в которых наибольшее число ссылок на литературные источники. Из статей одного ранга (издательства) с примерно одинаковыми библиографическими списками начинать изучение

8

нужно с тех, которые изданы по хронологии последними потому, что в них может быть проведен критический анализ ранее изданных работ, выявлены ошибки методик проведения экспериментов.

### <span id="page-8-0"></span>3.3 Детальное изучение первоисточников, конспектирование их

Расположив по порядку и сгруппировав по темам литературные источники, можно начинать их изучение. Изучаемый литературный источник нужно обязательно конспектировать, что способствует пониманию материала: «Когда пишешь, то изучаешь трижды». Из монографии конспектируется только материал, относящийся к изучаемому вопросу. Статьи же читаются полностью. При этом делаются пометки, что нужно выписать. Потом составляется конспект.

Навык в конспектировании источников приобретается в ходе опыта, поэтому нет точного рецепта по объему конспекта источника. На первых порах все кажется важным, хочется записывать все один к одному. В зависимости от важности информации и опыта исследователя объем конспекта может составлять 0,1-0,5 объема первоисточника. Но обязательно в конспекте должны быть отражены: место проведения эксперимента (в промышленных, лабораторных условиях или на ЭВМ, если в лабораторных, то «холодная» или «горячая» модели были использованы и др.); особенности методики, факторы, влияние которых изучалось, пределы их изменения и выводы.

Если имеется несколько работ одного автора, излагающих вопрос с различной степенью детальности в разных вариантах, рациональнее законспектировать одну из этих работ (наиболее полную или позднюю) и отразить в конспекте дополнительные данные из других работ автора. Такой метод применим и при изучении различных изданий книги и работ разных авторов.

Если понимание исходного текста первоисточника затруднено, рекомендуется пропустить непонятное и вернуться к нему позднее. Иногда целесообразно вовсе отложить книгу и вернуться к ней после изучения всей литературы по данному вопросу. Но чаще стоит поискать разъяснение непонятного места в соответствующих пособиях или других работах на ту же тему, или проконсультироваться с руководителем.

# <span id="page-8-1"></span>3.4 Написание литературного обзора

Аналитический обзор литературы представляет собой полное и систематизированное изложение современного состояния вопроса. Предметом анализа в

обзоре служат новые идеи и проблемы, возможные подходы к решению этих проблем, результаты теоретических и экспериментальных исследований, конструкторских и технологических решений, выполненных по теме работы. Результаты патентных исследований также приводятся в аналитическом обзоре литературы.

Аналитический обзор литературы заканчивается выводами. При этом сам обзор и выводы должны быть изложены так, чтобы в конце обзора (т.е. после выводов) можно было в наиболее общих чертах аргументировано обосновать направление и задачи исследования.

При написании литературного обзора следует не только излагать имеющиеся данные по изучаемой теме, но и проводить сопоставление различных точек зрения. Необходимо по возможности выявлять достоинства и недостатки в работах обозреваемых авторов, противоречия в их суждениях. При этом не опускаться до критиканства, проявлять больше такта, учесть, что исследователям, работавшим ранее, было еще труднее: информации меньше и точность контрольно-измерительных приборов ниже. В ходе анализа литературных данных по изучаемой теме должна выкристаллизовываться методика проведения будущего эксперимента, а также основная гипотеза, описывающая изучаемое явление.

В текстовой части литературного обзора следует обязательно указывать ссылки на работы обозреваемых авторов, составляя библиографический список. Изложение текста и оформление работы выполняют в соответствии с требованиями ГОСТ 7.32-2001 [3], а список литературы оформляется согласно требованиям ГОСТ 7.05-2008 [4].

#### <span id="page-9-0"></span>4 Формирование рабочей гипотезы

Литературный обзор составляется не только ради расширения кругозора, а еще и для того, чтобы сформировать рабочую гипотезу - научное предположение, объясняющее изучаемое явление. В рабочей гипотезе устанавливаются основные факторы, воздействующие на объект исследования, и дается объяснение всего процесса развития явления. Без рабочей гипотезы дальнейшее исследование невозможно, поскольку она определяет стратегию и тактику всей последующей работы по проведению эксперимента.

Рабочая гипотеза должна быть логически выстроенной и проверяемой экспериментально. Факты, полученные в результате последующего эксперимента,

должны подтвердить, опровергнуть принятую рабочую гипотезу или помочь в ее совершенствовании. Отказ от гипотезы, оказавшейся неверной, зачастую представляет существенный шаг вперед в поисках истины.

Зачастую собранная информация подсказывает исследователю несколько конкурирующих гипотез. В этом случае необходимо либо путем логического анализа известных фактов отобрать наиболее вероятную и принять ее за основу, либо вести исследование параллельно на базе нескольких гипотез.

Правильно выбранная рабочая гипотеза существенно снижает затраты времени и труда на проведение эксперимента. Разработка же параллельных гипотез отнимает больше времени, но зато повышает достоверность результатов. Нередко правильная гипотеза возникает именно в процессе анализа и проверки неправильных.

Гипотеза служит отправной точкой для всей работы, поэтому необходимо согласовать ее с руководителем, а в сложных и спорных случаях (в особенности при наличии вариантов) получить по ней консультацию компетентного специалиста.

Факты, полученные в результате последующего эксперимента, должны подтвердить, опровергнуть принятую рабочую гипотезу или помочь в ее совершенствовании. Отказ от гипотезы, оказавшейся неверной, зачастую представляет существенный шаг вперед в поисках истины.

#### <span id="page-10-0"></span>5 Планирование и организация активного эксперимента

Главной задачей планирования эксперимента является получение максимума информации при минимальных затратах на проведение исследования.

Последовательность работы по планированию эксперимента упрощенно можно представить следующей схемой (рисунок 2).

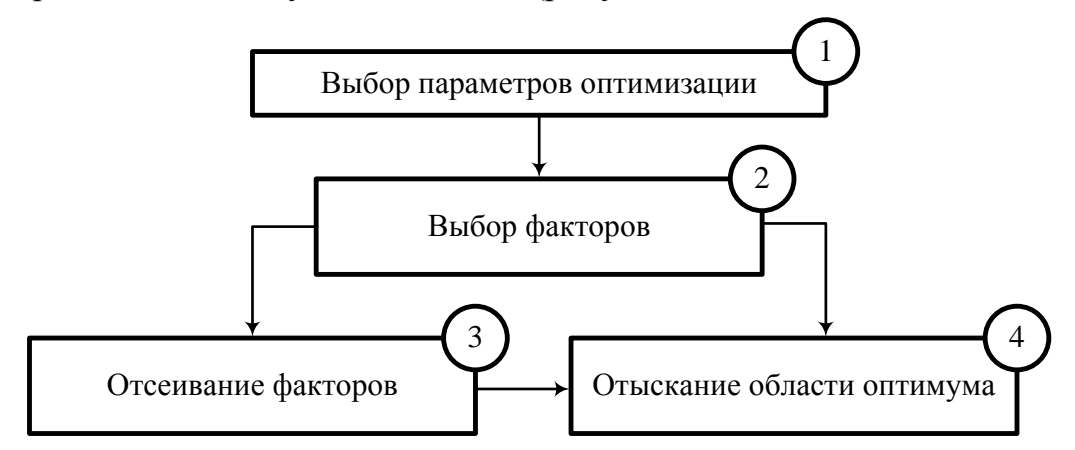

Рисунок 2 – Схема планирования эксперимента

Данная схема неполная, но чаще всего встречающаяся. Для нахождения экстремума процесса или оптимальной технологии необходимо выполнить п. 1-4 схемы. Если факты определены, то достаточно выполнения п. 1, 2 и 4.

Планирование осуществляется как для активного, так и пассивного эксперимента. Однако в пассивных экспериментах, реализуемых в промышленных условиях, действуют множество ограничений технологического и экономического характера, что существенно ограничивает возможности исследователя. Активное вмешательство в изучаемый процесс возможно при проведении исследования на физических или математических моделях, поэтому именно для таких исследований обычно используется активный эксперимент.

#### <span id="page-11-0"></span>5.1 Выбор параметров оптимизации и факторов

Параметр оптимизации – количественная характеристика процесса, наиболее полно отражающая существо или эффективность его, обладающая однозначностью, статистической эффективностью, простотой и ясностью физического смысла, ограниченностью области определения.

Критериями производительности процесса могут служить, например:

- цесса;
- КИПО, м<sup>3</sup>/(т·сут) или удельная производительность, т/м<sup>3</sup> в сутки для доменного процесса;
- удельная производительность, т/ч (т/сут) для сталеплавильных агрега-TOB.

В зависимости от характера металлургического процесса и производимой продукции, в качестве параметра оптимизации можно выбирать удельные расходы компонентов шихты или критерии качества продукции.

В настоящих рыночных отношениях в качестве параметра оптимизации может выступать себестоимость продукции или уровень прибыли.

Можно выбрать не один, а два или несколько параметров оптимизации. Но в этом случае задача усложнится. Поэтому исследователи иногда «изобретают» такой параметр оптимизации, который на первый взгляд не имеет физического смысла, но полнее отражает сущность процесса. Например, для агломерационного процесса это отношение удельной производительности и содержания серы в агломерате Пуд/S; для доменного и сталеплавильного процессов – соответственно отношение удельной производительности и содержания серы в металле Пуд/[S]. В этом случае учитывается сразу и количество, и качество продукта.

Фактор – независимая переменная величина, влияющая на процесс. Факторы бывают количественными и качественными. Первые можно выразить числом (расходы и химический состав материалов, количество и состав продуктов плавки ...), вторые – нельзя. Примерами качественных факторов могут служить: системы загрузки (прямая, обратная), характер распределения материалов на колошнике (равномерное, неравномерное, с осевой отдушиной), вид инжектируемой в горн доменной печи топливной добавки (природный газ, мазут, пылеугольное топливо ...) и др. Качественные факторы неудобны, требуют увеличения числа опытов. Для использования качественных факторов при проведении машинной обработки результатов эксперимента необходимо заменить их количественными факторами (вид топливной добавки можно выразить через расход условного топлива, распределение газового потока - через относительную площадь периферийного кольца, в котором плохо используется восстановительная способность газа...).

К факторам предъявляются определенные требования:

- отсутствие прямой связи (корреляции) между ними;
- совместимость факторов (комбинация их не должна вызывать разрушения конструкции металлургического агрегата, аварий, расстройств технологического процесса);
- возможность измерения и поддержания на нужном уровне с требуемой точностью.

При выборе необходимо записать все явные и подозреваемые факторы, влияющие на процесс. Они устанавливаются на основе знания теории и физической сущности его, обзора литературы, логических выводов, опроса специалистов. Очень важно при этом не упустить какой-либо из них, особенно существенно влияющий.

После выбора факторов требуется указать области их определения, которые определяются техническими возможностями эксперимента и технологической целесообразностью.

В активном эксперименте факторы могут принимать только фиксированные значения, которые называют уровнями фактора. Количество принимаемых уровней факторов зависит от выбранной структуры факторной модели и принятого плана эксперимента. Обычно активный эксперимент проводят при варьировании факторов на двух или трех уровнях. Уровни факторов представляют в кодированном виде: верхний уровень фактора обозначают «+1», нижний «-1», а

основной «0». За основной уровень фактора обычно принимается его среднее значение в исследуемом процессе, а выбор минимального и максимального уровней (интервала варьирования фактора) фактора производится исходя из возможностей модели и технологической целесообразности.

# <span id="page-13-0"></span>5.2 Отсеивание факторов

Каждый дополнительный фактор обусловливает увеличение количества опытов. Так, полный факторный план требует проведения числа опытов N:

> $N = 2^n$ ;  $N = 3^n$ .

где 2 и 3 – количество уровней факторов;

n - число факторов.

Количество опытов в полном факторном эксперименте растет с увеличением числа факторов в геометрической прогрессии. Так, например, число опытов для эксперимента типа  $2^3$  равно 8, для  $2^4$  равно 16, для  $2^5 - 32$  и так далее. Таким образом, по сравнению с количеством факторов число опытов несоизмеримо велико, что существенно осложняет работу исследователя. Поэтому желательно перед проведением основного цикла опытов отсеять те факторы, которые несущественно влияют на процесс.

Отсеивать можно по предварительным знаниям о влиянии факторов, полученным из литературных источников, или из опроса специалистов (экспертов). Более точно отсев факторов, если их больше 7-8, проводится опытным путем при помощи дисперсного и факторного анализов, например, проведением дробного факторного эксперимента. В этом случае факторам необходимо придавать различные значения по определенному плану и замерять значение параметра оптимизации. Интервалы варьирования не должны быть меньше удвоенной средней квадратичной ошибки и больше половины области определения. Обычно интервал варьирования равен 10-25 % максимального значения фактоpa.

Для уменьшения количества опытов обычно пользуются не полным факторным экспериментом, а его частью (репликой) - дробным факторным планом. Необходимо подбирать такие доли реплик, при которых количество опытов равно или немного больше числа факторов, например, для 7-ми факторов -

1/16 реплики (2<sup>7-4</sup> = 8 опытов) и т.д.

Все опыты с комбинацией факторов записываются в виде таблицы (матрицы). Стандартные матрицы (планы) для различного количества опытов имеются в соответствующей справочной литературе, например [5-7]. Методика составления матрицы планирования полного и дробного факторного эксперимента приведена в Приложении Б.

После построения матрицы, приступают к проведению экспериментов и определяют значения параметра оптимизации в каждом опыте. Причем каждый из опытов матрицы проводят не менее 3 раз. Это будут параллельные опыты. Эксперименты следует проводить рандомизованно, то есть в случайном порядке.

Получаемые экспериментальные данные проверяются на наличие ошибок и воспроизводимость в соответствии с методикой, приведенной в Приложении В. Результаты, содержащие статистически значимые ошибки, исключаются, а соответствующие опыты повторяются.

На основе полученных данных рассчитываются коэффициенты регрессии для свободного члена и каждого фактора в отдельности, а также определяется их значимость. Факторы, соответствующие малозначащим коэффициентам, не оказывают существенного влияния на изучаемый процесс, поэтому их отсеивают (исключают) из модели или фиксируют на постоянном уровне. После чего повторяют эксперимент с включением в матрицу планирования новых факторов или при фиксированном значении малозначащих факторов. При получении уравнения регрессии с статистически значимыми факторами, проводят проверку адекватности модели.

Неадекватность модели говорит о том, что не все влияющие факторы были учтены, неправильно подобраны интервалы варьирования или зависимость значительно отличается от линейной. Последнее встречается наиболее часто. В этом случае результаты эксперимента используют для отсеивания незначащих факторов. Методика статистической обработки результатов планового (активного) эксперимента приведена в Приложении Г.

### <span id="page-14-0"></span>5.3 Отыскание области оптимума

Для одно- и двухфакторных процессов эти задачи могут решаться графически или интуитивно, а для трех- и более факторных процессов необходимо применять специальные методы [5, 6]. Для экспериментального определения области оптимума наиболее часто применяются следующие шаговые методы:

- крутое восхождение (метод Бокса-Уилсона);
- последовательный симплексный метод (ПСМ).

Отыскание области оптимума при изучении многофакторного эксперимента возможно и с использованием регрессионного анализа и последующего поиска экстремального значения параметра оптимизации из уравнения множественной регрессии стандартными средствами MS Excel. Вопрос применения регрессионного анализа для нахождения количественной зависимости параметра оптимизации от влияющих факторов подробно изложен в приложении Д.

# <span id="page-15-0"></span>6 Особенности проведения эксперимента в промышленных условиях

Обязательным условием, обеспечивающим возможность установления адекватных количественных зависимостей, является отбор для анализа исходных данных удовлетворительно описывающих их реальное состояние. Исходные данные могут быть получены двумя способами:

- в результате пассивного наблюдения за процессом;
- путем постановки спланированного активного эксперимента.

Предпочтительным является второй путь, но по экономическим и технологическим причинам, часто исследователи вынуждены ограничиваться только наблюдением за процессом. Можно выделить следующие особенности проведения экспериментов на действующих агрегатах:

- наличие целого «букета» вредностей требует проведения многих мероприятий для организации безопасного труда исследователей на доменных печах, агломерационных машинах, реакторах для прямого получения железа, сталеплавильных агрегатах;
- большая сложность (многофакторность) исследуемых процессов. В связи с этим при изучении влияния одного фактора необходимо фиксировать значения всех других факторов, что не всегда возможно;
- недостаточная точность входной и выходной информации, а иногда и отсутствие некоторых составляющих ее вызывают необходимость проведения большого объема дополнительной работы для проверки правильности данных, например, составления материального и теплового балансов плавки и др.;
- ограниченна возможность изменения факторов в широких пределах изза опасности расстройства процесса, получения некондиционного про-

дукта и др.;

- необходимость проведения ревизии КИП, приведения агрегатов в нормальное состояние, выведения их на нужный режим работы и достижения установившегося режима требуют много времени на эксперименты.

В связи с этим исследователи часто ограничивают свою деятельность пассивным экспериментом, который заключается в сборе данных о работе металлургического агрегата в рамках технологического режима и их статистическом анапизе

# <span id="page-16-0"></span>7 Ведение журнала наблюдений

Обязательным требованием проведения эксперимента является ведение журнала. Форма журнала может быть произвольной, но должна наилучшим образом соответствовать исследуемому процессу с максимальной фиксацией всех факторов. В журнале отмечают тему КНИР и тему эксперимента, фамилию исполнителя, время и место проведения эксперимента, характеристику окружающей среды, данные об объекте эксперимента и средствах измерения, результаты наблюдений, а также другие данные для оценки получаемых результатов.

Необходимо заранее заготовить журнал наблюдений, разработать форму таблиц, чтобы в ходе выполнения эксперимента не упустить и вовремя зафиксировать изменение факторов и параметров. Заполнять журнал нужно четким почерком. Помнить, что это не черновик, а журнал наблюдений и при небрежном заполнении его могут вкрасться ошибки в результаты.

При получении в одном статистическом ряду результатов, резко отличающихся от соседних измерений, необходимо записать все данные без искажений и указать обстоятельства, сопутствующие указанному измерению. Это позволит установить причины отклонений и квалифицировать измерения как соответствующие реальному ходу процесса или как грубый промах.

#### <span id="page-16-1"></span>8 Обработка и анализ результатов эксперимента

На этой стадии выполнения КНИР в распоряжении исследователя оказываются данные литературных источников, рабочая гипотеза, мнение специалистов-производственников, результаты опытов. Чтобы не затеряться в большом объеме информации, обработку и анализ экспериментальных данных следует проводить в определенной последовательности.

Результаты эксперимента содержат значительный элемент случайности, который обусловлен влиянием:

- неконтролируемых и неучтенных факторов;

- погрешностью регистрирующих и измеряющих устройств.

Поэтому задачей обработки данных является фильтрация полезной информации из всего объема ее, отсеивание грубых погрешностей, приведение данных к виду, удобному для анализа. Методика статистической проверки экспериментальных данных приведена в Приложении В.

В процессе предварительной обработки данных и построения зависимостей с использованием статистических методов следует использовать специальную литературу [8, 9].

При обработке результатов измерений и наблюдений широко используют методы графического изображения. Графическое изображение дает наиболее наглядное представление о результатах экспериментов, позволяет лучше понять физическую сущность исследуемого процесса, выявить общий характер функциональной зависимости изучаемых переменных величин, установить наличие максимума или минимума функции.

Для исследования закономерностей между явлениями (процессами), которые зависят от многих факторов, применяют статистические методы анализа: дисперсионный, корреляционный и регрессионный.

В ходе анализа необходимо исследовать зависимости, выявить общие закономерности. Последняя операция наиболее сложная, но нужно стремиться к завершению ее.

Элементы статистической обработки и анализа результатов активного и пассивного экспериментов приведены в Приложениях Г и Д, соответственно.

#### <span id="page-17-0"></span>9 Формулирование выводов

Чтобы четко сформулировать выводы, нужно знать требования к ним, которые вытекают из определения научного исследования - процесса выработки новых данных. Они следующие:

- выводы должны содержать определенную информацию. В связи с этим они могут отличаться в зависимости от того, какую форму представления ее принял автор: логическую, математическую, графическую;
- выводы должны быть краткими, не содержать общеизвестных данных, т.е. они не должны быть тривиальными;

- в выводах должны быть отражены пределы применимости выявленных закономерностей, ценность полученных результатов.

# <span id="page-18-0"></span>10 Оформление отчета по КНИР

Выполненная работа оформляется в виде отчета по КНИР, который кроме текстовой части может содержать графический материал, содержание и форма представления которого уточняется руководителем работы при обсуждении результатов исследования. Отчет по КНИР и графический материал должны быть оформлены согласно требованиям ГОСТ 7.32-2001 «Отчет о научноисследовательской работе» [3] и в соответствии с правилами оформления пояснительной записки ВКР, действующими в филиале [10].

Отчет о КНИР должен иметь следующую структуру: титульный лист, задание на КНИР (приложение А), аннотация, содержание, введение, литературный обзор, основную часть, выводы и рекомендации, список использованных источников.

Аннотация должна содержать краткую характеристику работы, а также сведения об объеме отчета, количестве иллюстраций, таблиц, приложений и литературных источников. Объем аннотации - не более одной страницы.

Введение должно отражать оценку современного состояния решаемой научно-технической проблемы, основание и исходные данные для разработки темы КНИР, обоснование необходимости ее выполнения, описание цели и поставленных в работе задач. Во введении должны быть показаны актуальность и новизна темы, связь данной работы с другими научно-исследовательскими работами. Объем введения составляет 1-2 страницы.

Методология написания литературного обзора была подробно изложена в п. 3 настоящего пособия. Структура, состав, содержание и объем основной части КНИР носят индивидуальный характер, определяемый тематикой работы, поэтому вопросы построения и написания этого раздела решаются студентом совместно с его руководителем. Для повышения эффективности выполнения КНИР рекомендуется при написании литературного обзора и основной части регулярно консультироваться с руководителем на каждой стадии выполнения работ.

Выводы должны содержать краткие сведения по основным результатам КНИР, предложения по их использованию, в том числе внедрению, оценку научной, технико-экономической и социальной эффективности работы. Кроме того, следует привести оценку полученных результатов с позиции соответствия заданию.

В списке использованных источников должна быть приведена только проработанная студентом литература, а не вообще относящаяся к рассматриваемым в КНИР вопросам. Студент должен пользоваться не только учебной, но и периодической, технической, патентной и реферативной литературой, производственными материалами.

# <span id="page-19-0"></span>**11 Сдача отчета по КНИР**

Подготовленный отчет по КНИР сдается на проверку руководителю (на выпускающую кафедру), по результатам которой допускается до защиты или возвращается на доработку. Защита КНИР проводится соответствии с расписанием на последней неделе теоретического обучения (для студентов очной формы) или на экзаменационной сессии (для студентов заочной формы обучения). Форма защиты (индивидуальная или комиссионная) определяется руководителем КНИР. В случае комиссионной защиты состав комиссии утверждается заведующим выпускающей кафедры, а защита КНИР включает устный доклад студента (10 мин) о выполненной работе и ее результатах, а также ответы на вопросы, поставленные членами комиссии. Доклад иллюстрируется плакатами или слайдами, отражающими основные материалы работы и поясняющими доклад. Процедура защиты допускает дискуссию по материалам КНИР.

# **Библиографический список**

- <span id="page-20-0"></span>1. Гецов Г. Как писать обзоры // Наука и жизнь, 1984. - №1. - С.106-107.
- 2. Штремель М.А. Инженер в лаборатории (Организация труда). М.: Металлургия, 1983. – 128с.
- 3. ГОСТ 7.32-2001. Отчет о научно-исследовательской работе. Структура и правило оформления. - Введен 2002.07.01. - М.: Изд-во стандартов, 2001. – 16 с.
- 4. ГОСТ Р7.0.5-2008 Библиографическая ссылка. Общие требования и правила составления. - Введен 2009.01.01. – М.: Стандартинформ, 2008. – 19 с.
- 5. Ковшов В.Н. Постановка инженерного эксперимента. Киев: Вища школа, 1982. – 120с.
- 6. Адлер Ю.П., Маркова Е.В., Грановский Ю.В. Планирование эксперимента при поиске оптимальных условий. – М.: Наука, 1976. – 280с.
- 7. Таблицы планов эксперимента для факторных и полиномиальных моделей (Справочное издание) / Бродский В.З., Бродский Л.И., Голикова Т.И. и др. – М.: Металлургия, 1982. – 752с.
- 8. Львовский Е.Н. Статистические методы построения эмпирических формул: Учеб. пособ. для вузов. – М.: Высшая школа, 1988. 239с.
- 9. Кнотек М., Войта Р., Шефц И. Анализ металлургических процессов методами математической статистики. – М.: Металлургия, 1968. – 212с.
- 10. Правила оформления пояснительной записки ВКР / С.Н. Басков, утв. 29.04.2015. – URL: http://nf.misis.ru/download/gisen/Oformlenie\_VKR.pdf

# ПРИЛОЖЕНИЕ А

# Образец бланка задания на выполнение КНИР

# <span id="page-21-0"></span>МИНИСТЕРСТВО ОБРАЗОВАНИЯ И НАУКИ РОССИЙСКОЙ ФЕДЕРАЦИИ

федеральное государственное автономное образовательное учреждение высшего образования «Национальный исследовательский технологический университет «МИСиС» НОВОТРОИЦКИЙ ФИЛИАЛ

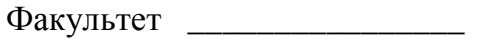

Кафедра

УТВЕРЖДАЮ

Зав. кафедрой \_\_\_\_\_\_\_\_\_\_\_\_\_\_

 $\leftarrow$   $\rightarrow$   $\frac{20}{\pi}$  T.

# ЗАДАНИЕ НА ВЫПОЛНЕНИЕ

курсовой научно-исследовательской работы (КНИР)

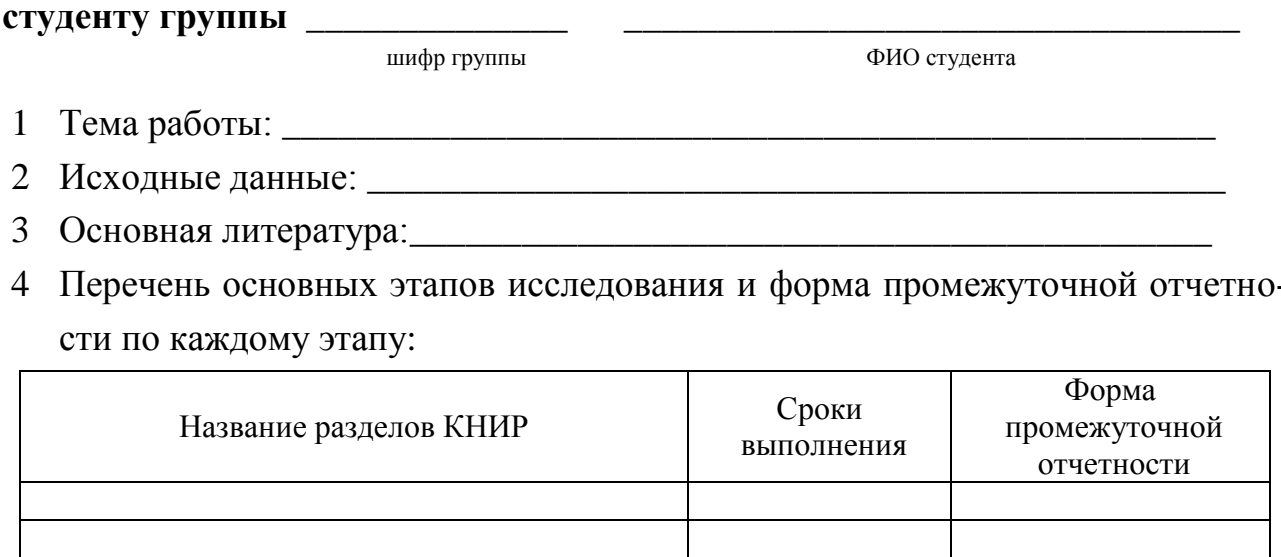

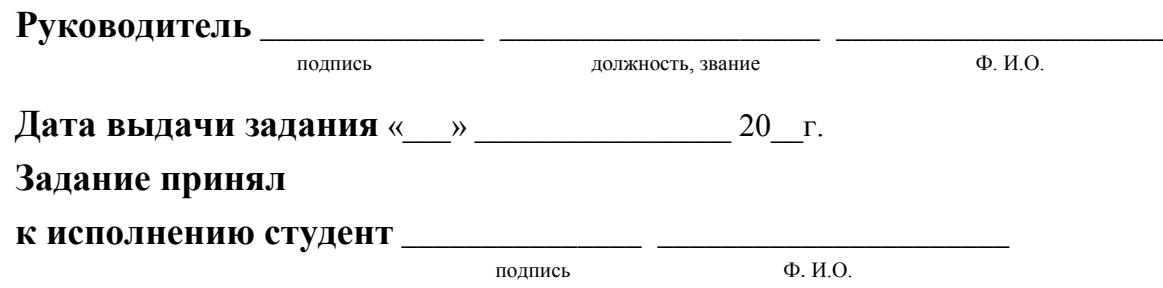

# ПРИЛОЖЕНИЕ Б

# <span id="page-22-0"></span>Методика составления матрицы планирования полного и дробного факторного эксперимента

Эксперимент, в котором реализуются все возможные сочетания уровней факторов, называется полным (полярным) факторным экспериментом (ПФЭ). Все опыты с комбинацией факторов записываются в виде матрицы планирования эксперимента, которую заполняют путем чередования знаков (в уровнях факторов): в первом столбце знаки меняются поочередно, во втором – через 2, в третьем - через 4, в четвертом - 8 и т.д. по степеням двойки. В таблице Б.1, в качестве примера, приведена матрица планирования полного факторного эксперимента  $2^3$  (N=8).

| № опыта | X1   | X2   | X3                       | Y              |
|---------|------|------|--------------------------|----------------|
|         | $-1$ | $-1$ | $-1$                     | Y <sub>1</sub> |
| 2       | $+1$ | $-1$ | $-1$                     | Y2             |
| 3       | $-1$ | $+1$ | $\overline{\phantom{0}}$ | Y3             |
| 4       | $+1$ | $+1$ | $-1$                     | Y4             |
| 5       | $-1$ | $-1$ | $+1$                     | Y <sub>5</sub> |
| 6       | $+1$ | $-1$ | $+1$                     | Y <sub>6</sub> |
|         | $-1$ | $+1$ | $+1$                     | Y7             |
| 8       | $+1$ | $+1$ | $+1$                     | Y8             |
| Сумма   |      |      |                          |                |

Таблица Б.1 - Матрица планирования ПФЭ типа  $2^3$ 

Для учета взаимного влияния исследуемых факторов на параметр оптимизации в матрицу планирования добавляют столбец эффекта взаимодействия интересующих факторов. В таблице Б.2 приведена матрица планирования ПФЭ  $2^3$ с эффектом взаимодействия. Для того, чтобы получить столбец эффекта взаимодействия факторов X1 и X2, необходимо перемножить построчно столбцы, принадлежащие факторам X1 и X2, и т.д.

При этом следует учесть, что опыты проводятся только по столбцам  $X_1, X_2,$  $\ldots$ Х<sub>»</sub>, а столбцы взаимодействий факторов служат только для расчета.

Составление матрицы планирования дробного факторного эксперимент (ДФЭ) удобно проводить на основе матрицы планирования ПФЭ с эффектом

взаимодействия. Рассмотрим планирование ДФЭ на примере матрицы планирования ПФЭ  $2^3$  с эффектом взаимодействия (таблица Б.2). Если есть основания считать, что в выбранных интервалах варьирования эффектами взаимодействия факторов можно пренебречь, тогда столбцы взаимодействия факторов X1X2, X1X3, X2X3, X1X2X3 можно использовать для новых факторов X4, X5, X6, X7. В этом случае, при замене всех взаимодействий на дополнительные факторы вместо 128 опытов ПФЭ  $2^7$  можно провести всего 8 опытов.

Таблица Б.2 - Матрица планирования полного факторного эксперимента  $2^3$  с эффектами взаимодействия

| № опыта        | X1             | X2       | X3       | X1X2     | X1X3           | X <sub>2</sub> X <sub>3</sub> | X1X2X3   | Y              |
|----------------|----------------|----------|----------|----------|----------------|-------------------------------|----------|----------------|
|                | $-1$           | $-1$     | $-1$     | $+1$     | $+1$           | $+1$                          | $-1$     | Y1             |
| $\overline{2}$ | $+1$           | $-1$     | $-1$     | $-1$     | $-1$           | $+1$                          | $+1$     | Y2             |
| 3              | $-1$           | $+1$     | $-1$     | $-1$     | $+1$           | $-1$                          | $+1$     | Y3             |
| $\overline{4}$ | $+1$           | $+1$     | $-1$     | $+1$     | $-1$           | $-1$                          | $-1$     | Y4             |
| 5              | $-1$           | $-1$     | $+1$     | $+1$     | $-1$           | $-1$                          | $+1$     | Y <sub>5</sub> |
| 6              | $+1$           | $-1$     | $+1$     | $-1$     | $+1$           | $-1$                          | $-1$     | Y <sub>6</sub> |
| 7              | $-1$           | $+1$     | $+1$     | $-1$     | $-1$           | $+1$                          | $-1$     | Y7             |
| 8              | $+1$           | $+1$     | $+1$     | $+1$     | $+1$           | $+1$                          | $+1$     | Y8             |
| Сумма          | $\overline{0}$ | $\theta$ | $\theta$ | $\theta$ | $\overline{0}$ | $\overline{0}$                | $\theta$ |                |

Таким образом, ДФЭ реализует часть ПФЭ, которую называют дробной репликой. Дробные реплики получают путем замены некоторых эффектов взаимодействия (или всех) на новые факторы. Число опытов ДФЭ находится по формуле:

$$
N = 2^{n-P},
$$

где n – число факторов;

 р – число взаимодействий в ПФЭ, замененное дополнительными факторами.

Пример матрицы планирования ДФЭ для семи факторов, полученного из матрицы ПФЭ 2<sup>3</sup> с эффектом взаимодействия путем замены взаимодействий на факторы X4, X5, X6, X7, приведен в таблице Б.3.

| X1<br>№ опыта                                                               |           | X2       | X3       | X4       | X <sub>5</sub> | X6       | X7       | Y              |  |
|-----------------------------------------------------------------------------|-----------|----------|----------|----------|----------------|----------|----------|----------------|--|
|                                                                             |           |          | (X1X2)   | X1X3     | X2X3           | (X1X2X3) |          |                |  |
| $1(7)^{*1}$                                                                 | $-1^{*2}$ | $-1$     | $-1$     | $+1$     | $+1$           | $+1$     | $-1$     | Y <sub>1</sub> |  |
| 2(4)                                                                        | $+1$      | $-1$     | $-1$     | $-1$     | $-1$           | $+1$     | $+1$     | Y2             |  |
| 3(6)                                                                        | $-1$      | $+1$     | $-1$     | $-1$     | $+1$           | $-1$     | $+1$     | Y <sub>3</sub> |  |
| 4(1)                                                                        | $+1$      | $+1$     | $-1$     | $+1$     | $-1$           | $-1$     | $-1$     | Y4             |  |
| 5(8)                                                                        | $-1$      | $-1$     | $+1$     | $+1$     | $-1$           | $-1$     | $+1$     | $Y_5$          |  |
| 6(3)                                                                        | $+1$      | $-1$     | $+1$     | $-1$     | $+1$           | $-1$     | $-1$     | Y <sub>6</sub> |  |
| 7(5)                                                                        | $-1$      | $+1$     | $+1$     | $-1$     | $-1$           | $+1$     | $-1$     | $Y$ 7          |  |
| 8(2)                                                                        | $+1$      | $+1$     | $+1$     | $+1$     | $+1$           | $+1$     | $+1$     | Y8             |  |
| Сумма                                                                       | $\Omega$  | $\theta$ | $\Omega$ | $\Omega$ | $\Omega$       | $\theta$ | $\Omega$ |                |  |
| $*1 - B$ скобках указаны номера рандомизованных опытов;                     |           |          |          |          |                |          |          |                |  |
| $*2$<br>- для упрощения записи условий эксперимента и обработки эксперимен- |           |          |          |          |                |          |          |                |  |
| тальных данных условно обозначают верхний уровень фактора через «+1»,       |           |          |          |          |                |          |          |                |  |
| нижний соответственно «-1», а основной $-\langle 0 \rangle$ ».              |           |          |          |          |                |          |          |                |  |

Таблица Б.3 - Матрица планирования ДФЭ $2^{7\text{-}4}$ 

Обычно ДФЭ используют в качестве отсеивающего эксперимента.

# ПРИЛОЖЕНИЕ В

#### <span id="page-25-0"></span>Методика статистической проверки результатов эксперимента

1) Для активного эксперимента статистическая проверка результатов проводится в следующей последовательности:

а) выявление грубых ошибок параллельных опытов по критерию Стьюдента, расчетное значение которого для каждого n-го опыта (t<sub>pacy.im</sub>) определяется из выражения:

$$
t_{_{\text{pacu,im}}}=\frac{\left|Y_{_{\text{im}}}-\overline{Y}_{_{i}}^{*}\right|}{\sigma_{_{\text{Yi}}}^{*}},
$$

где Y<sub>im</sub> - значение параметра оптимизации в n-ом параллельном опыте по i-ой строке матрицы;

- m количество параллельных опытов в i-ом опыте матрицы;
- $\overline{Y_i}^*$  среднее значение параметра оптимизации в i-ой строке матрицы без учета оцениваемого результата опыта;
- $\sigma_{yi}^*$  среднеквадратическое отклонение параметра оптимизации в i-ом опыте матрицы без учета оцениваемого результата опыта, определяемая по уравнению

$$
\sigma_{\scriptscriptstyle \rm Yi}^* = \sqrt{\frac{\sum\limits_{\scriptscriptstyle 1}^{\scriptscriptstyle m} (Y_{\scriptscriptstyle \rm im} - \overline{Y}_{\scriptscriptstyle i})^{\scriptscriptstyle 2}}{m-1}} \, .
$$

Расчетное значение критерия для каждого параллельного опыта сравнивают с табличным значением критерия Стьюдента, найденным при уровне значимости (вероятность ошибочного вывода) –  $a$  (обычно принимают 0,05) и числе степеней свободы  $f = m-1$  [9]. Результат опыта отсеивают если  $t_{\text{nacy}}$   $\rightarrow t_a$ . В этом случае опыт следует провести повторно.

Определение опытных значений критерия Стьюдента и его табличной величины упрощается при проведении расчетов в среде электронных таблиц MS Excel, где можно использовать встроенные функции для расчета:

- среднего арифметического СРЗНАЧ(число1; число2; ...)
- абсолютной величины ABS(число)

- среднеквадратического отклонения по выборке

**СТАНДОТКЛОН**(число1; число2; ...)

- табличного значения критерия Стьюдента **СТЬЮДРАСПОБР**(вероятность *а*; степени свободы **f**)

б) проверяется воспроизводимость экспериментов при одинаковом количестве параллельных опытов по критерию Кохрена, расчетное значение которого определяется из выражения:

$$
G = \frac{\sigma_{i \text{ MAX}}^2}{\sum_{i=1}^N \sigma_i^2},
$$

где  $\sigma_{\rm i~MAX}^2$  – наибольшая из дисперсий Yi по каждой строке матрицы планирования;

N – количество опытов в матрице планирования (от 1 до i);

 ${\sigma_i}^2$  – дисперсия Y полученная в i-ом опыте

$$
\sigma_{i}^{2} = \frac{\sum_{1}^{m} (Y_{im} - \overline{Y}_{i})^{2}}{m - 1}.
$$

Расчетный критерий сравнивают с табличным, определяемым при уровне значимости *а***,** количестве опытов – **N** и числе степеней свободы **m-1** [9].

Если соблюдается условие  $G_{\text{pacy}} \leq G_a$ , то есть расчетный критерий Кохрена не превышает табличный, то эксперимент считается воспроизводимым, то есть проведенным в статистически равных условиях.

Если наивысшее значение дисперсии в i-ом опыте  $(\sigma^2_{i\text{MAX}})$  классифицировано как выброс, то данный опыт необходимо исключить из результатов эксперимента, а затем повторить его для достижения статистически равных условий.

Проверка воспроизводимости экспериментов по критерию Кохрена упрощается при проведении расчетов в среде электронных таблиц MS Excel, где можно использовать встроенные функции для расчета:

- дисперсии по выборке

(параллельным опытам)

**ДИСП**(число1;число2; ...)

- наибольшего значения **МАКС**(число1;число2; ...)

2) Для *пассивного эксперимента* процесс выявления и устранения грубых ошибок основан на использовании *правила трех сигм*, согласно которому случайная величина (при нормальном ее распределении) не отклоняется от математического ожидания (среднего значения) по абсолютной величине больше утроенного среднеквадратического отклонения, то есть 3-х сигм.

Среднеквадратическое отклонение отдельного измерения  $(X_i)$  генеральной совокупности является характеристикой колеблемости значений случайной величины  $(X_i)$  от среднего  $(\overline{X})$  и определяется из выражения

$$
\sigma_x = \sqrt{\frac{1}{N} \cdot \sum_{\rm i=1}^N (X_{\rm i} - \overline{X})^2}.
$$

Для выборочной совокупности применяется скорректированное значение среднеквадратического отклонения

$$
\sigma_x^* = \sqrt{\frac{1}{N-1} \cdot \sum_{i=1}^N (X_i - \overline{X})^2}.
$$

Экспериментальные данные считаются статистически достоверными (не содержащими грубые ошибки), если выполняется условие

$$
\left| \mathbf{X}_{i}-\overline{\mathbf{X}} \right| < 3 \cdot \sigma_{\mathbf{X}}^{*} = 3 \cdot \sqrt{\frac{1}{N-1} \cdot \sum_{i=1}^{N} (\mathbf{X}_{i} - \overline{\mathbf{X}})^{2}}.
$$

Результаты наблюдений, для которых данное условие не выполняются исключаются из выборки.

Выявление «ошибочных» результатов наблюдений по правилу «трех сигм» удобно проводить в среде электронных таблиц MS Excel, где можно использовать встроенные функции для:

<span id="page-27-0"></span>- определения среднеквадратического отклонения по вы-СТАНДОТКЛОН(число1; число2; ...) борке - определения среднеквадра-СТАНДОТКЛОНП(число1; число2; ...) тического отклонения по генеральной совокупности - проверки условий (досто-ЕСЛИ(лог условие; значение если истина; верности или ошибочности значение если ложь) опытных данных)

# ПРИЛОЖЕНИЕ Г

# Методика статистической обработки результатов активного эксперимента

1) Определение коэффициентов в уравнении регрессии

Простейшей формой зависимости параметра оптимизации от влияющих факторов является линейная модель вида: Y=b<sub>0</sub>+b<sub>1</sub>·X<sub>1</sub>+b<sub>2</sub>·X<sub>2</sub>+...

Для получения модели необходимо определить коэффициенты, показывающие влияние каждого фактора на параметр оптимизации, по формуле:

$$
b_{j} = \frac{\sum_{i=1}^{N} X_{ij} \cdot \overline{Y_{i}}}{N},
$$

где *i* – номер опыта (от 1 до N);

 $j$  – номер фактора ( $j = 0, 1 ... n$ );

 $\overline{Y_i}$  – среднее значение параметра оптимизации в i-ом опыте;

 $X_{ij}$  – кодированное значение j-го фактора в i-ом опыте;

N - количество опытов.

При определении коэффициента  $b_0$  (свободного члена уравнения регрессии)  $X_{i0} = 1$ , а при расчете коэффициентов, находящихся при факторах  $X_{ii}$  – кодированное значение *j*-го фактора в *i*-ом опыте по матрице планирования.

Коэффициенты при независимых переменных (факторах) указывают на силу влияния факторов. Чем больше численная величина коэффициента, тем большее влияние оказывает фактор на величину параметра оптимизации. Если коэффициент имеет знак (+), то это влияние положительное, и наоборот.

Для реальных производственных процессов исследуемые зависимости часто отличаются от линейных. Один из часто встречающихся видов нелинейности связан с тем, что влияние одного фактора зависит от уровня, на котором находится другой фактор, то есть имеет место эффект взаимодействия двух факторов. При учете взаимного влияния факторов получаемая модель имеет вид:

 $Y = b_0 + b_1 \cdot X_1 + b_2 \cdot X_2 + b_3 \cdot X_3 + b_{12} \cdot X_1 \cdot X_2 + b_{13} \cdot X_1 \cdot X_3 + b_{23} \cdot X_2 \cdot X_3 + b_{123} \cdot X_1 \cdot X_2 \cdot X_3.$ 

Расчет коэффициентов, учитывающих взаимодействие двух факторов, ведется по уравнению

$$
b_{jk} = \frac{\displaystyle\sum_{i=1}^N X_{ij} \cdot X_{ik} \cdot \overline{Y_i}}{N}.
$$

Аналогично рассчитываются коэффициенты при взаимодействии трех и более факторов.

Полученные, таким образом, уравнения регрессии можно использовать для прогнозирования и оптимизации процесса, однако при этом следует помнить, что:

- входящие в уравнение регрессии факторы необходимо подставлять в кодированном виде, то есть в диапазоне от -1 (нижний уровень фактора) до +1 (верхний уровень фактора);

- адекватность уравнения регрессии ограничивается интервалами варьирования входящих в модель факторов.

Уравнение регрессии можно привести к явному виду, для чего следует пересчитать входящие в него коэффициенты

- для коэффициентов при факторах 
$$
b_j^* = \frac{2 \cdot b_j}{\Delta X_j}
$$
;

- для свободного члена 
$$
\mathbf{b}_{o}^{*} = \mathbf{b}_{o} - \sum_{i}^{n} \mathbf{b}_{j}^{*} \cdot \overline{\mathbf{X}_{i}},
$$

где  $\overline{X}_j$  – среднее значение j-го фактора в изученном интервале варьирования;  $\Delta X_i$  – абсолютное изменение значения j-го фактора в изученном интервале

варьирования;

n - число факторов в модели.

Коррекция коэффициентов, учитывающих взаимодействие факторов, ведется по аналогичным уравнениям.

2) Методика определения значимости факторов по величине коэффициентов уравнения регрессии

Значимость коэффициентов в уравнении регрессии оценивается с помощью критерия Стьюдента. Для этого для каждого коэффициента уравнения регрессии (за исключением свободного члена) рассчитывается значение критерия Стьюдента по уравнению

$$
t_{\mathfrak{b}j} = \frac{\left| \mathfrak{b}_j \right|}{\sigma_{\mathfrak{b}}},
$$

где bj - численное значение коэффициента при факторах;

$$
\sigma_{b} = \sqrt{\frac{\sum \sigma_{vi}^{2}}{N^{2} \cdot m}}
$$
 - среднеквадратического отключение коэффициентов уравне -

ния регрессии;

m - число параллельных опытов;

N - число опытов в матрице;

$$
\sigma_{\rm{Yi}}^2 = \frac{\sum_{i=1}^{m} (Y_{\rm{im}} - \overline{Y_i})^2}{m - 1} - \text{дисперсия } Y \text{ полученная в і-ом опыте.}
$$

Если расчетное значение критерия Стьюдента для данного коэффициента меньше табличного значения  $(t_{bi} < t_a)$ , полученного для t-распределения Стьюдента при уровне значимости – *а* и числе степеней свободы  $f = N(m-1)$ , то данный коэффициент считается малозначащим. Факторы, соответствующие малозначащим коэффициентам, не оказывают существенного влияния на изучаемый процесс. Поэтому их отсеивают (исключают) из модели или фиксируют на постоянном уровне.

Вычисление дисперсий параметров оптимизации по опытам ( $\sigma_{\text{Yi}}^2$ ) и табличной величины t-критерия Стьюдента (t<sub>a</sub>) удобно проводить с помощью описанных ранее (см. Приложение В) встроенных функций электронных таблиц MS Excel.

# 3) Методика проверки адекватности и точности модели (уравнения регрессии)

Проверка адекватности математической модели проводится с помощью критерия Фишера. Расчетное значение критерия Фишера определяют из выражения:

$$
Fp=\frac{\sigma_{_{a\pi}}^2}{\sigma_{\rm v}^2},
$$

где  $\sigma^2$ ад – дисперсия адекватности модели  $\sigma_{aa}^2 = \frac{m}{N-n} \cdot \sum_{i=1}^{N} (\overline{Y}_i - Y_{i, \text{pacu}})^2$ ,

$$
\sigma_{\rm Y}^2 = \frac{1}{N} \cdot \sum_{1}^{N} \sigma_{\rm Yi}^2
$$
 - дисперсия воспромзводимости эксперимента;

 $\sigma_{\rm vi}^2$  – дисперсия Y полученная в i-ом опыте;

n - число значимых факторов в модели;

 $\overline{Y_i}$ - среднее значение параметра оптимизации в i-ом опыте;

 $Y_{i, \text{pacu}}$  – расчетное значение параметра оптимизации, полученное по най денному уравнению регрессии для і-го опыта.

Адекватность математической модели проверяют сравнением критериев Фишера – расчетного (Fp) и табличного (F<sub>a</sub>). Математическая модель считается адекватной при условии, что расчетное значение критерия Фишера меньше табличного, полученного по таблицам F-распределения Фишера при уровне значимости (вероятность ошибочного вывода) –  $a$  (обычно принимают 0,05), числе степеней свободы  $k_1 = N-n$  и  $k_2 = N(m-1)$ . Теоретическое (табличное) значение f-критерия Фишера можно определить с помощью встроенной функции MS Excel - **FPACIIOБР**(вероятность  $a$ ;  $k_1$ ;  $k_2$ ).

В полученной адекватной модели коэффициенты в уравнении регрессии и их знаки показывают, как изменяется значение параметра оптимизации, если соответствующий фактор изменить на величину одного интервала варьирования.

Неадекватность модели говорит о том, что не все влияющие факторы были учтены, неправильно подобраны интервалы варьирования или зависимость значительно отличается от линейной. Последнее встречается наиболее часто. В этом случае результаты эксперимента используют для отсеивания незначащих факторов.

После подтверждения адекватности модели осуществляют проверку ее точности, то есть пригодности к практическому использованию для прогнозирования и поиска оптимальных решений. Для проверки точности (работоспособности) модели используют коэффициент детерминации (R<sup>2</sup>). Коэффициент детерминации показывает, какая доля изменений параметра оптимизации (переменной Y) учтена в модели и обусловлена влиянием на нее учтенных в модели факторов. Его значение вычисляют по формуле

$$
R^{2} = 1 - \frac{(N-n) \cdot \sigma_{a_{n}}^{2} + N \cdot (m-1) \cdot \sigma_{v}^{2}}{m \cdot \sum_{i=1}^{N} (\overline{Y}_{i} - \overline{Y})^{2} + N \cdot (m-1) \cdot \sigma_{v}^{2}},
$$

где  $\overline{Y}$  - среднее значение параметра за все опыты  $\overline{Y} = \frac{1}{N} \cdot \sum_{i=1}^{N} \overline{Y}_{i}$ .

Модель считается работоспособной при  $R^2 \ge 0.75$ .

4) Использование дополнительных функций MS Excel для статистической обработки результатов активного эксперимента

Частичное решение задач по статистической обработке результатов активного эксперимента обеспечивается дополнительной функцией MS Excel «Регрессия». Указанная функция входит в подменю «Анализ данных», которое активируется при установке надстройки «Пакет анализа».

Функция «Регрессия» позволяет определить коэффициенты уравнения регрессии, расчетные значения критерия Стьюдента для каждого коэффициента (tстатистика), коэффициент детерминации и другие статистические параметры. Более подробная информация об использовании функции «Регрессия» представлена в Приложении Д.

# ПРИЛОЖЕНИЕ Д

# <span id="page-33-0"></span>Методика статистической обработки результатов пассивного эксперимента

Первичная обработка экспериментальных данных заключается в их систематизации (помещение данных в таблицы или на отдельные карточки), определении средних и граничных значений величин и их частотных характеристик (тип распределения), построении графиков (для наглядности), подборе эмпирических формул для математического описания исследуемого процесса.

Количественная оценка экспериментальных данных проводится методами математической статистики, с помощью которых производятся следующие работы:

- определяются основные факторы и степень их влияния на изучаемый процесс (дисперсионный анализ);
- обобщаются экспериментальные данные в математические зависимости - $\frac{1}{2}$ модели (регрессионный анализ);
- устанавливается достоверность полученных зависимостей и их адекватность изучаемым процессам (корреляционный анализ).

1) Дисперсионный анализ

На практике часто приходится сравнивать два периода технологического процесса, две технологии, две группы изделий и т. д., и, на основе этого сравнения, делать выводы об идентичности или различии сравниваемых явлений. Такие задачи обычно решают сравнением средних арифметических двух выборок. Для сравнения нескольких средних пользуются методом, который основан на сравнении дисперсий и называется дисперсионным анализом.

Существует множество критериев сравнения. Наиболее часто для сравнения средних двух выборок используется t-критерий Стьюдента. При сравнении средних двух выборок различают два случая: первый - при равенстве среднеквадратических отклонений двух выборок; второй - при неравенстве отклонений.

Для выбора той или иной схемы проверки гипотезы о равенстве средних двух выборок необходимо провести оценку различия дисперсий рассматриваемых выборок.

В качестве критерия сравнения дисперсий двух выборок применяют F-

критерий Фишера:

$$
F = \frac{N_1 \cdot (N_2 - 1) \cdot \sigma_{X,1}^2}{N_2 \cdot (N_1 - 1) \cdot \sigma_{X,2}^2},
$$

 $\sigma_{y}^{2}$  – дисперсия случайной величины X в рассматриваемой выборке (в чисгде лителе большая из двух дисперсий, условно принимаемая за первую);

 $N_1$  и  $N_2$  – количество наблюдений (измерений) соответственно в 1-ой и 2ой выборках.

При проверке гипотезы о статистически значимом равенстве или различии двух дисперсий сравнивают расчетное значение критерия Фишера с критическим, которое определяют по таблицам F-распределения при уровне значимости *а* и с  $k_1 = N_1 - 1$  и  $k_2 = N_2 - 1$  степенями свободы ( $k_1$  – число степеней свободы для выборки с большей дисперсией) [9]. В случае, если **F>F<sub>a</sub>**, принимается версия о статистически значимом различии дисперсий и наоборот. Теоретическое (табличное) значение f-критерия Фишера можно определить с помощью встроенной функции MS Excel - **FPACIIOБP**(вероятность  $a$ ;  $k_1$ ;  $k_2$ ).

Оценку статистического различия дисперсий рассматриваемых выборок можно выполнить посредством дополнительной функции MS Excel «Двухвыборочный F-тест для дисперсии». Указанная функция входит в подменю «Анализ данных», которое активируется при установке надстройки «Пакет анализа». Для ее вызова необходимо выбрать требуемое имя в окне диалога «Анализ данных». В результате появится диалоговое окно (рисунок Д.1), в котором необходимо указать интервалы переменных (первая - с большей из дисперсий, вторая - с меньшей) и выходной интервал.

Результаты расчета с помощью функции «Двухвыборочный F-тест для дисперсии» выводятся в виде таблицы, в которой указаны средние значения переменных, их количество и дисперсии для исследуемых выборок, а также расчетные и критические значения критерия Фишера, которые необходимо сравнить и сделать вывод о статистическом равенстве (или различии) дисперсий переменной в рассматриваемых выборках.

35

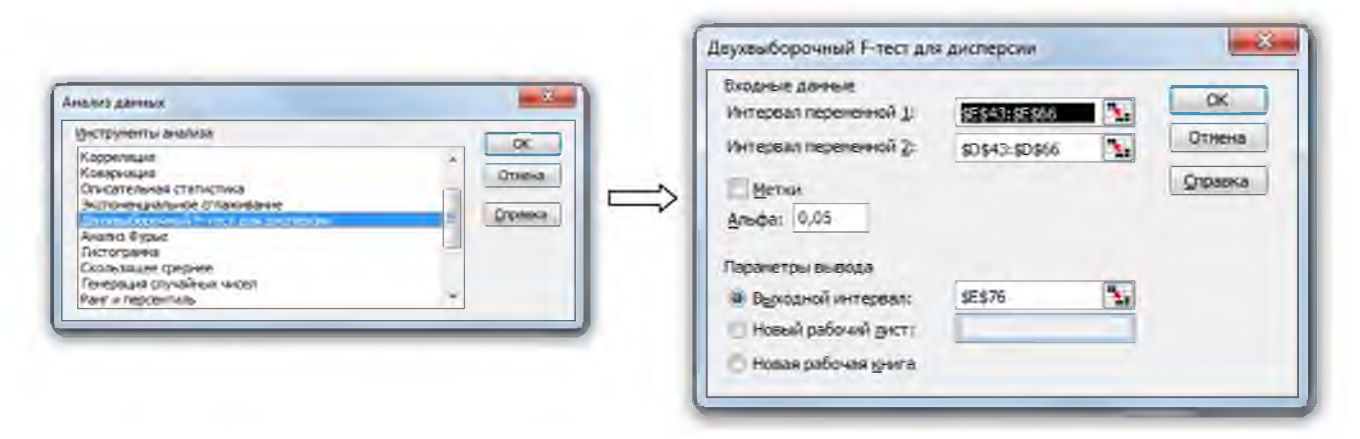

Рисунок Д.1 – Вызов и вид диалогового окна функции «Двухвыборочный F-тест для дисперсии»

При проверке гипотезы о статистически значимом различии средних арифметических двух выборок при статистическом равенстве дисперсий t критерий Стьюдента определяют из выражения:

$$
t = \frac{\left|\overline{X_1} - \overline{X_2}\right|}{\sqrt{(N_1 - 1) \cdot \sigma_{x,1}^2 + (N_2 - 1) \cdot \sigma_{x,2}^2}} \cdot \sqrt{\frac{N_1 \cdot N_2 \cdot (N_1 + N_2 - 2)}{N_1 + N_2}},
$$

где  $\overline{X}$  - среднее значение случайной величины в соответствующей выборке.

Различие между средними арифметическими двух выборок считается статистически значимым, если расчетное значение t-критерия Стьюдента превышает критическое (табличное), определяемое по таблицам для t-распределения при уровне значимости *а* и числе степеней свободы  $f = N_1 + N_2 - 2$  [9]. Теоретическое (табличное) значение t-критерия Стьюдента  $(t_a)$  также можно опреде-**MS** Excel помошью встроенной функции ЛИТЬ  $\mathbf c$ СТЬЮДРАСПОБР(вероятность *а*; степени свободы f). При выполнении условия  $t < t_a$  принимается гипотеза о статистическом равенстве средних арифметических в рассматриваемых выборках.

Проверку гипотезы о статистически значимом различии средних арифметических двух выборок при статистическом равенстве дисперсий можно выполнить посредством дополнительной функции MS Excel «Двухвыборочный tтест с одинаковыми дисперсиями». Указанная функция входит в подменю «Анализ данных», которое активируется при установке надстройки «Пакет анализа». Для ее вызова необходимо выбрать требуемое имя в окне диалога «Анализ данных». В результате появится диалоговое окно (рисунок Д.2), в котором необходимо указать интервалы переменных и выходной интервал.

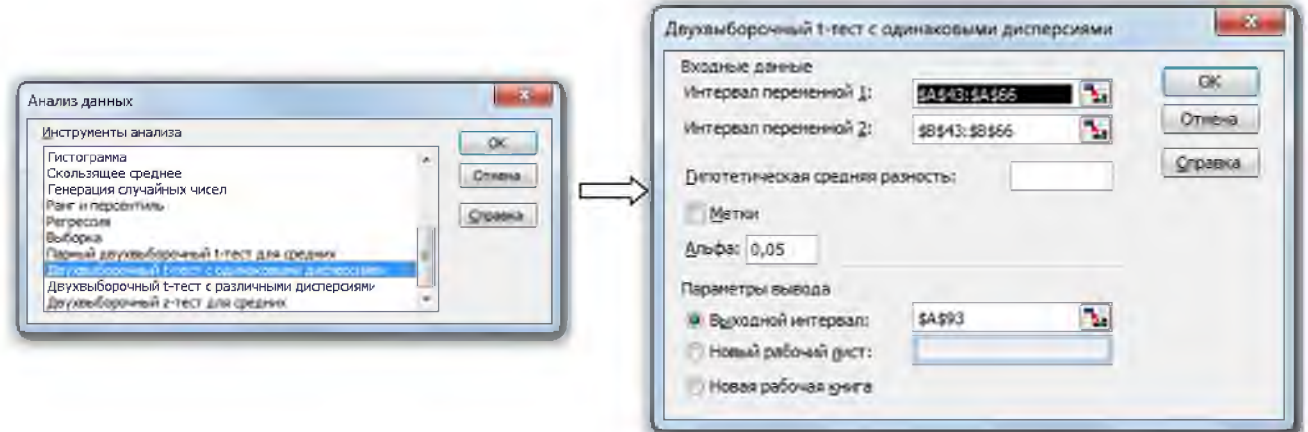

Рисунок Д.2 – Вызов и вид диалогового окна функции «Двухвыборочный t-тест с одинаковыми дисперсиями»

Результаты расчета с помощью функции «Двухвыборочный t-тест с одинаковыми дисперсиями» выводятся в виде таблицы, в которой указаны средние значения переменных, их количество и дисперсии для исследуемых выборок, а также расчетные и критические значения критерия Стьюдента, которые необходимо сравнить и сделать вывод о статистическом равенстве (или различии) средних в рассматриваемых выборках: различие между средними арифметическими двух выборок считается статистически значимым, если расчетное значение t-критерия Стьюдента (t-статистика) по абсолютной величине превышает критическое (t критическое двухстороннее).

В случае сравнения средних двух выборок с различными значениями дисперсий t-критерий Стьюдента определяют из выражения:

$$
t = \frac{\left|\overline{X_1} - \overline{X_2}\right|}{\sqrt{\frac{\sigma_{x,1}^2}{N_1} + \frac{\sigma_{x,2}^2}{N_2}}}.
$$

Версия о статистически значимом различии между средними двух выборок отвергается, если полученное значение t-критерия меньше критического  $(t_a)$ , которое для этого случая определяется по таблицам для t-распределения Стьюдента при уровне значимости *а* и числе степеней свободы f, определяемом из выражения

$$
f=\dfrac{\left(\dfrac{\sigma_{x,1}^2}{N_1}+\dfrac{\sigma_{x,2}^2}{N_2}\right)^2}{\dfrac{\pmb{\varepsilon}_{x,1}^2/N_1 \xrightarrow{>}}{N_1-1}+\dfrac{\pmb{\varepsilon}_{x,2}^2/N_2 \xrightarrow{>}}{N_2-1}}.
$$

Так как результат вычисления обычно не бывает целым числом, значение f округляется до целого для получения критического значения из t-таблицы распределения Стьюдента. Табличное значение t-критерия Стьюдента (t<sub>a</sub>) также определить  $\mathbf{c}$ помощью встроенной функции **MS** Excel можно СТЬЮДРАСПОБР(вероятность *а*; степени свободы f). Версия о значимом различии между средними двух выборок принимается, если выполняется усло-BHe:  $t > t_a$ .

Проверку гипотезы о статистически значимом различии средних арифметических двух выборок с различными значениями дисперсий можно выполнить посредством дополнительной функции MS Excel «Двухвыборочный t-тест с различными дисперсиями». Указанная функция входит в подменю «Анализ данных», которое активируется при установке надстройки «Пакет анализа». Работа с данной функцией проводится в той же последовательности, что и с рассмотренной ранее функцией «Двухвыборочный t-тест с одинаковыми дисперсиями».

# 2) Корреляционный анализ

Корреляционный анализ заключается в выявлении связи между двумя или более изучаемыми переменными посредством определения коэффициентов корреляции или корреляционных отношений.

Наиболее простой случай взаимосвязи между двумя факторами - линейная зависимость. Парный линейный коэффициент корреляции определяют методом наименьших квадратов из выражения:

$$
r_{xy} = \frac{\displaystyle\sum_{i=1}^{N} (X_i - \overline{X}) \cdot (Y_i - \overline{Y})}{\sqrt{\displaystyle\sum_{i=1}^{N} (X_i - \overline{X})^2 \cdot \sum_{i=1}^{N} (Y_i - \overline{Y})^2}},
$$

где N - количество опытов (измерений);

 $X_i$  – значение случайной величины в i-ом опыте;

 $\overline{X}$  и  $\overline{Y}$  – средние значения параметров X и Y за опытный период.

Парный коэффициент корреляции может изменяться от -1 до +1. Чем больше по абсолютной величине коэффициент корреляции, тем меньше рассеяние экспериментальных точек от линейной зависимости и тем теснее линейная связь между двумя переменными Х и Ү, которая характеризуется уравнением типа  $Y = a + b \cdot X$  (при функциональной линейной зависимости – коэффициент корреляции равен  $\pm 1$ ). Знак коэффициента корреляции указывает на характер изменения случайной величины Y в зависимости от изменения X. Так, если коэффициент корреляции положителен, то значения функции Y возрастают с увеличением переменной Х (коэффициент **b** в уравнении линейной зависимости больше нуля). В этом случае говорят о положительной (прямой) линейной зависимости, в противном случае речь идет об отрицательной (обратной) линейной зависимости.

Для расчета линейного коэффициента корреляции можно использовать функцию MS Excel - **КОРРЕЛ**(массив1; массив2) из категории «статистические». Для вывода результатов в виде таблицы применяют дополнительную функцию «Корреляция» из пакета «Анализ данных». После ее вызова из окна диалога «Анализ данных» откроется соответствующее диалоговое окно (рисунок Д.3), в котором необходимо указать диапазон ячеек с анализируемыми данными (входной интервал) и место, где будет указана таблица результатов анализа (выходной интервал).

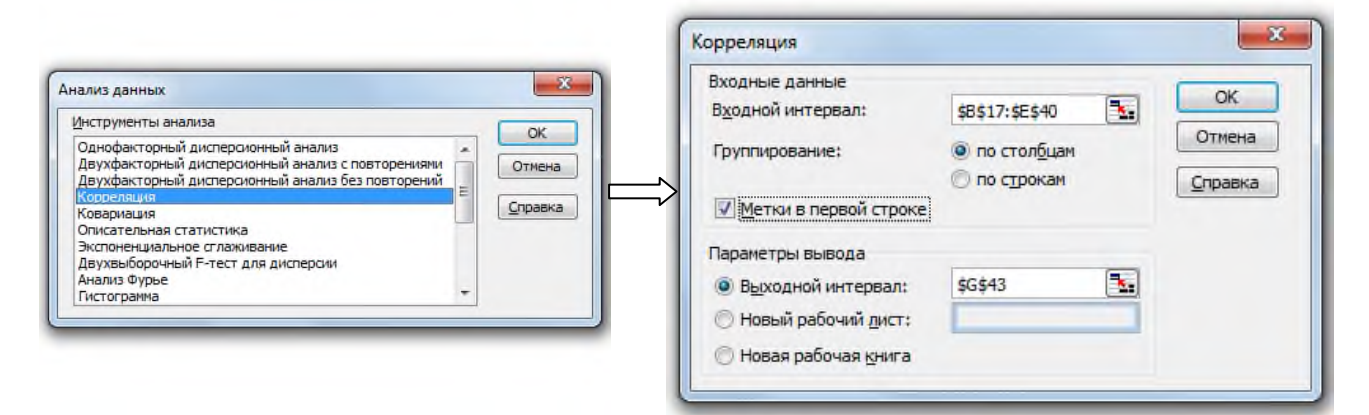

Рисунок Д.3 – Вызов и вид диалогового окна функции «Корреляция»

Если коэффициент корреляции приближается к нулю, то степень линейной связи между двумя рассматриваемыми переменными очень мала, то есть линейной зависимости нет. Однако в этом случае между переменными Х и Ү может существовать нелинейная зависимость. В таком случае предполагают иной вид зависимости и подбирают соответствующее уравнение. В этом случае, для

оценки тесноты связи между ними нельзя применять линейный коэффициент корреляции, а следует определять корреляционное отношение, которое определяет долю колебаний Y, обусловленную изменением X.

Для вычисления корреляционного отношения  $\rho_{Y/X}$  диапазон изменения X разбивают на финтервалов, от 1 до ф. При выборе количества интервалов можно ориентироваться на следующее соотношение:  $\varphi \approx 3,322259 \cdot \lg N + 1$ . Предварительно проводят сортировку параметров Х и Y за весь опытный период (по параметру X с целью достижения минимальных колебаний X в пределах каждого интервала). В каждом интервале (от 1 до  $\varphi$ ) подсчитывают число  $Z_{\varphi}$ попавших в него точек и интервальное среднее  $\overline{Y}_{\varphi}$ . После чего рассчитывают корреляционное отношение по формуле:

$$
\rho_{\mathrm{y/x}} = \frac{\sqrt{\sum\limits_{\varphi=1}^{\varphi} Z_{\varphi} \cdot \boldsymbol{V_{\varphi}} - \overline{Y} \, \sum\limits_{i=1}^{\infty}}}{\sqrt{\sum\limits_{i=1}^N \left(Y_i - \overline{Y}\right)^2}}
$$

Корреляционное отношение может изменяться в пределах от 0 до 1. Если величина корреляционного отношения превышает абсолютное значения коэффициента корреляции, то можно сделать вывод о существовании нелинейной зависимости между параметрами Х и Ү.

По величине коэффициента корреляции и корреляционного отношения можно качественно охарактеризовать тесноту связи между исследуемыми параметрами: если  $r < 0.2 -$  связи нет, если  $r < 0.5 -$  связь слабая,  $r < 0.75 -$  связь средняя,  $r < 0.9 -$  связь тесная.

Окончательный вывод о том, существует ли статистически значимая зависимость между X и Y делают на основании сравнения расчетного коэффициента корреляции (корреляционного отношения) с критическим  $(\mathbf{r}_a)$ , который определяют по таблицам при числе наблюдений N и вероятности р [9]. Если  $r_{xy}$  >  $r_a$ , то для данного числа наблюдений N коэффициент корреляции  $r_{xy}$  является значимым, то есть с вероятностью р можно утверждать, что существует зависимость Y от X. Аналогичное сравнение проводят и для корреляционного отношения.

Значимость коэффициента парной корреляции (корреляционного отношения) можно оценивать также по t-критерию Стьюдента, величина которого определяется по уравнению

$$
t=\frac{\left|r_{\rm xy}\right|\cdot\sqrt{N-2}}{\sqrt{1-r_{\rm xy}^2}}\,.
$$

Значение t-критерия Стьюдента, характеризующего значимость коэффициента парной корреляции, автоматически определяется дополнительной функции MS Excel «Регрессия», входящей в подменю «Анализ данных».

Статистически значимая линейная зависимость существует при условии, что t-критерий Стьюдента больше табличного значения, найденного при заданном уровне значимости *а* и числе степеней свободы  $f = N-2$ . Табличное значение t-критерия Стьюдента  $(t_a)$  также можно определить с помощью встроенной функции MS Excel - СТЬЮДРАСПОБР(вероятность *а*; степени свободы f). Значимость корреляционного отношения  $\rho_{Y/X}$  проверяется аналогичным обра-30M.

Если случайная величина Y зависит от нескольких случайных величин  $X_1$ ,  $X_2$ ,  $X_3$  и т.д., то в этом случае наличие зависимости Y от X проверяется с помощью коэффициента множественной корреляции **R**. Если количество независимых переменных равно двум, R может быть рассчитано по формуле:

$$
R_{yx_1x_2} = \sqrt{\frac{r_{yx_1}^2 + r_{yx_2}^2 - 2 \cdot r_{yx_1} \cdot r_{yx_2} \cdot r_{x_1x_2}}{1 - r_{x_1x_2}^2}},
$$

где  $r_{YX1}$ ,  $r_{YX2}$ ,  $r_{X1X2}$  – величины парных коэффициентов корреляции для всех возможных комбинаций зависимости переменных Y,  $X_1$  и  $X_2$ .

При количестве влияющих факторов более двух расчеты существенно осложняются, поэтому их удобно проводить с помощью дополнительной функции MS Excel «Регрессия», входящей в подменю «Анализ данных».

Коэффициент множественной корреляции принимает только положительные значения, поэтому с его помощью нельзя установить знак зависимости. Теснота связи определяется так же, как и по коэффициенту парной корреляции: чем ближе значение R к 1, тем меньше рассеяние экспериментальных точек от линейной зависимости и тем теснее связь между исследуемыми параметрами.

Значимость коэффициента множественной корреляции оценивается по критерию Фишера, определяемому из выражения

$$
F = \frac{N-n-1}{n} \cdot \frac{R_{Y_{X_1X_2...X_n}}^2}{1-R_{Y_{X_1X_2...X_n}}^2},
$$

где N - объем выборки;

n - число независимых переменных (факторов).

Величина критерия Фишера автоматически определяется при проведении регрессионного анализа посредством дополнительной функции MS Excel «Регрессия», входящей в подменю «Анализ данных».

Если расчетное значение критерия Фишера превышает его критическую величину, определяемую при количестве независимых переменных (факторов)  $k_1 = n$ , числе степеней свободы  $k_2 = N - n$  и выбранном уровне значимости *a*, то делают вывод о значимости коэффициента множественной корреляции и существовании статистически значимой зависимости между функцией Y и переменными Х.

Теоретическое (табличное) значение критерия Фишера можно определить с помощью встроенной функции MS Excel - FPACIIOБР(вероятность  $a$ ;  $k_1$ ;  $\mathbf{k}_2$ ).

#### 3) Регрессионный анализ

Регрессионный анализ применяют при необходимости количественной оценки зависимости между двумя или более параметрами, статистическая связь между которыми установлена корреляционным анализом. Регрессионный анализ заключается в поиске коэффициентов в уравнениях регрессии и в статистической оценке результатов расчета по полученным уравнениям.

В начале регрессионного анализа необходимо задаться видом зависимости, которые подразделяют на линейные и нелинейные (степенные, логарифмические и др.). При выборе зависимости выбирают ту, которая с наибольшей точностью описывает исследуемую зависимость, а также такую, которая не противоречит теоретическим представлениям об исследуемой зависимости. Оценку вида парных зависимостей обычно проводят графическим методом, строя, так называемое, корреляционное поле, на которое наносятся все экспериментальные значения исследуемой пары факторов Х и Ү. Для построения корреляционного поля удобно использовать встроенную функцию MS Excel «Мастер диаграмм» (из меню «Вставка»), позволяющую строить «точечную диаграмму» взаимосвязи анализируемой пары значений.

В регрессионном анализе используют линейные парные, линейные множе-

ственные и нелинейные уравнения регрессии.

При проведении парного линейного регрессионного анализа определяют уравнение вида Y=a+b·X, коэффициенты которого рассчитываются по уравне-НИЯМ:

$$
b = r_{XY} \cdot \frac{\sigma_Y}{\sigma_X};
$$
  

$$
a = \overline{Y} - b \cdot \overline{X}.
$$

Множественный линейный регрессионный анализ заключается в отыскание коэффициентов **a** и **b**<sub>i</sub> в уравнении вида Y =  $a + b_1X_1 + b_2X_2 + ... + b_pX_p$ , что выполняется, как правило, методом наименьших квадратов.

Самым простым вариантом множественного регрессионного анализа является случай, когда функция зависит от двух переменных. В этом случае коэффициенты в уравнении регрессии  $Y - \overline{Y} = b_1 \cdot (X_1 - \overline{X_1}) + b_2 \cdot (X_2 - \overline{X}_2)$ , определяются по формулам:

$$
b_1 = \frac{\sigma_{Y}}{\sigma_{X_1}} \cdot \frac{(r_{YX_1} - r_{YX_2} \cdot r_{X_1X_2})}{(1 - r^2_{X_1X_2})};
$$
  

$$
b_2 = \frac{\sigma_{Y}}{\sigma_{X_2}} \cdot \frac{(r_{YX_2} - r_{YX_1} \cdot r_{X_1X_2})}{(1 - r^2_{X_1X_2})}.
$$

При количестве факторов больше двух определение уравнение регрессии значительно усложняется, поэтому его проводят с помощью специализированных программ на ЭВМ. Это же относится и к случаю проведения множественного нелинейного регрессионного анализа. Парный нелинейный регрессионный анализ можно выполнить «вручную» по методике парного линейного анализа, предварительно проведя линеаризующие преобразования с исследуемыми параметрами (с целью приведения нелинейной зависимости к линейному виду).

После получения уравнения регрессии проводят проверку его адекватности по критерию Фишера. Проверка основана на сопоставлении общей диспер*cuu Y* ( $\sigma_v^2$ ) с *остаточной дисперсией* ( $\sigma_{\text{vose}}^2$ ). Остаточная дисперсия представляет собой показатель ошибки предсказания результатов расчета с помощью уравнения регрессии:

$$
\sigma_{\text{Yooc}}^{2} = \frac{\sum_{i=1}^{N} (Y_{\text{pacu},i} - Y_{i})^{2}}{N - 2}
$$

где  $Y_{\text{pacy},i}$  – значение переменной Y, полученное по уравнению регрессии при і-ом значении Х.

Гипотеза о статистической значимости уравнения регрессии подтверждается при выполнении условия:

$$
F = \frac{\sigma_{\rm Y}^2}{\sigma_{\rm Y_{\rm ooc}}^2} > F_{\rm a}.
$$

Критическое значение критерия Фишера ( $F_a$ ) определяется по таблице Fраспределения Фишера для уровня значимости *а* и числа степеней свободы k<sub>1</sub> =  $N-1$  и  $k_2 = N - n$  (n – число коэффициентов (факторов) уравнения регрессии). Его можно определить также с помощью встроенной функции MS Excel -**FPACIIOEP**(BeporThocTb  $a$ ;  $k_1$ ;  $k_2$ ).

4) использование дополнительных функций MS Excel для проведения корреляционного и регрессионного анализа

Трудоемкость статистической обработки результатов эксперимента существенно снижается при грамотном использовании дополнительной функции MS Excel «Регрессия». Указанная функция входит в подменю «Анализ данных» (рисунок Д.4), которое активируется при установке надстройки «Пакет анали- $3a$ .

После вызова функции «Регрессия» из окна диалога «Анализ данных» откроется соответствующее диалоговое окно (рисунок Д.4), в котором необходимо указать диапазоны с данными по зависимой функции Y (входной интервал Y) и независимым переменным X (входной интервал X), а также параметры вывода результатов анализа.

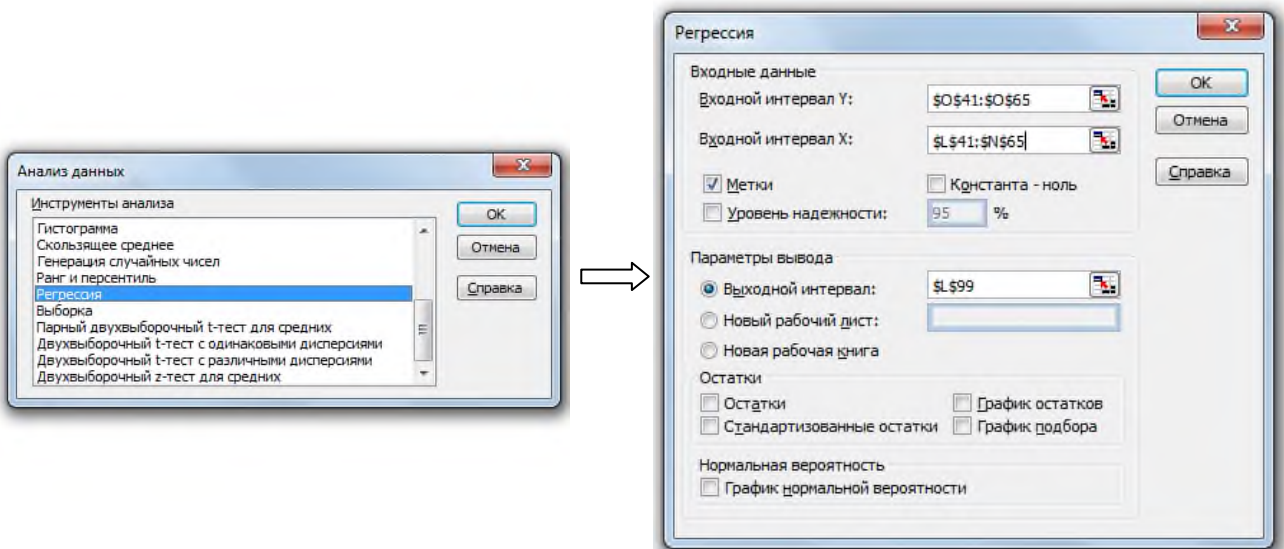

Рисунок Д.4 – Вызов и вид диалогового окна функции «Регрессия»

Результаты расчета с помощью функции «Регрессия» выводятся в виде таблицы, в которой указаны:

- величина коэффициента корреляции (Множественный R);
- значение коэффициента детерминации (R-квадрат);
- расчетное значение F-критерия Фишера (F), используемое для проверки значимости коэффициента корреляции (детерминации), а также значение уровня значимости, соответствующее вычисленному значению F;
- значения коэффициентов уравнения регрессии (Коэффициенты);
- расчетные значения *t*-критерия (*t-статистика*) для каждого коэффициента уравнения регрессии по которым определяется их значимость;
- др. статистические параметры исследуемых факторов.

Таким образом, использование возможностей функции «Регрессия» существенно упрощает трудоемкость статистической обработки результатов эксперимента, особенно при анализе многофакторных процессов.

Предварительный парный корреляционно-регрессионный анализ удобно проводить с использованием встроенной функции MS Excel «Мастер диаграмм» (из меню «Вставка») в режиме построения «точечной диаграммы», по которой не только можно оценить вид взаимосвязи между исследуемыми параметрами, но и построить «линию тренда» (различного типа) с указанием уравнения регрессии и коэффициента детерминации (достоверности аппроксимации).

# ШАПОВАЛОВ АЛЕКСЕЙ НИКОЛАЕВИЧ

# **НАУЧНО-ИССЛЕДОВАТЕЛЬСКАЯ РАБОТА**

Учебно-методическое пособие по выполнению курсовой научно-исследовательской работы для студентов направления подготовки бакалавров 22.03.02 «Металлургия» всех форм обучения

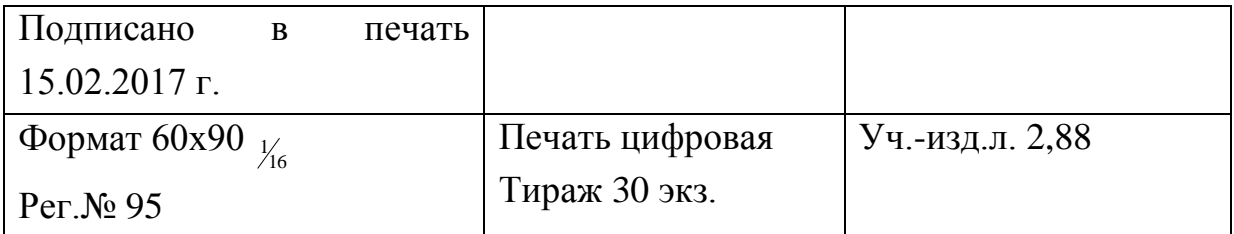

ФГАОУ ВО Национальный исследовательский технологический университет «МИСиС» Новотроицкий филиал 462359, Оренбургская обл., г. Новотроицк, ул. Фрунзе, 8. Е-mail: [nfmisis@yandex.ru](mailto:nfmisis@yandex.ru) Контактный тел. 8 (3537) 679729.